### **PASSO A PASSO DO AUTODEPÓSITO DE TESES/DISSERTAÇÕES**

(Biblioteca Central/ PRPG/ UFPB)

Etapas de entrega da versão final após a defesa, pelo SIGAA/UFPB:

**BANCA DE DEFESA:** após aprovação, a secretaria converte o status do aluno de ATIVO para DEFENDIDO.

**DISCENTE:** Deve certificar-se que todos os dados da defesa e do trabalho foram entregues, inclusive a versão em inglês do título, resumo e palavras-chave (title, abstract e keywords).

#### **SUBMISSÃO DA VERSÃO CORRIGIDA AO ORIENTADOR**

**DISCENTE:** O discente deve enviar a versão final com correções da banca para o orientador.

**No SIGAA**: Ensino → Produções Acadêmicas → Acompanhar Procedimentos após Defesa → (2º) Submeter versão corrigida

(Anexar arquivo em pdf, ainda SEM ficha catalográfica) (Resumo consiste numa breve descrição do arquivo)

# $3<sup>o</sup>$

10

 $2^{\circ}$ 

#### **APROVAÇÃO DA VERSÃO PELO ORIENTADOR**

**ORIENTADOR:** Deverá acessar o SIGAA na opção "meus orientados" e "Revisar Tese/Dissertação".

Ensino → Orientação Acadêmica/Pós Graduação → Meus Orientandos

No aluno defendido, verificar ícone à direita (Revisar Tese/Dissertação)

Após avaliar a versão, o orientador poderá **aprová-la** (seguindo para o passo 4) ou **solicitar alterações** (o discente recomeçará do passo 2):

# $\mathbf{A}^{\mathbf{0}}$

### **CONFECÇÃO DA FICHA CATALOGRÁFICA**

**DISCENTE:** Com a versão corrigida aprovada pelo orientador, o discente deverá solicitar a ficha catalográfica. A solicitação deverá ser feita através da opção "Minhas Fichas Catalográficas".

Ensino → Produções Acadêmicas → Acompanhar Procedimentos após Defesa → (4º) Minhas Fichas Catalográficas

Clicar em **Solicitar Ficha Catal.**, preencher os campos solicitados e cadastrar. Agora deve aguardar a validação da BC.

#### **Aguardar e-mail da Biblioteca até 48 horas**

**DISCENTE:** Após a validação da Ficha pela Biblioteca (que será avisada por e-mail), o discente deverá acessar novamente a tela das Minhas Fichas Catalográficas, visualizá-la e selecionar a opção **Imprimir Ficha Catalográfica** (.pdf) para fazer download e anexá-la ao seu trabalho.

Se a Ficha estiver Ok, seguir para o passo 5.

Se nessa etapa o aluno não concordar com a Ficha gerada, deve explicar o motivo e clicar em **Solicitar Alteração**.

#### **RESSUBMISSÃO DA VERSÃO, AGORA COM FICHA CATALOGRÁFICA**

**DISCENTE:** Enviar novamente a versão final para o orientador, agora COM a Ficha Catalográfica.

Ensino → Produções Acadêmicas → Acompanhar Procedimentos após Defesa → (5º)Ressubmissão da versão final

(Anexar arquivo em pdf, agora com ficha catalográfica) (Resumo consiste numa breve descrição do arquivo)

## $6^{\circ}$

### **APROVAÇÃO DA VERSÃO, COM FICHA, PELO ORIENTADOR**

**ORIENTADOR:** De forma similar à aprovação da primeira versão corrigida, o docente deve acessar seu SIGAA na opção "meus orientados" e "Revisar Tese/Dissertação".

Ensino → Orientação Acadêmica/Pós Graduação → Meus Orientandos

No mesmo aluno defendido, agora aparecerá "Dissertação corrigida com Ficha Catalográfica"

Após **aprová-la,** seguir para o passo 7 ou **solicitar alterações** (o discente recomeçará do passo 5):

70

#### **ASSINATURA DO TERMO DE AUTORIZAÇÃO PARA PUBLICAÇÃO DO TRABALHO NA BASE DE DADOS DA BIBLIOTECA**

**DISCENTE:** O discente, agora com a versão definitiva aprovada, deve assinar o termo de autorização e enviar a versão final para a Biblioteca Central.

Ensino → Produções Acadêmicas → Acompanhar Procedimentos após Defesa → (7º) Assinar Termo de Autorização

Na tela de assinatura, o discente deverá informar a **Agência de Fomento** (se houver) e o **tipo de liberação** da publicação. No caso de embargo (não liberação), será necessário informar a data em que a liberação deverá ocorrer e a justificativa para o embargo.

 $8<sup>o</sup>$ 

#### **RECEBIMENTO DA VERSÃO FINAL PELA COORDENAÇÃO**

**FUNÇÃO DA SECRETARIA:** Finalizadas todas as etapas anteriores, a coordenação receberá a versão final do trabalho.

Portal Coordenação → Aluno – Conclusão → Confirmar Recebimento de Tese/Dissertação

Nessa etapa, o coordenador ainda terá a possibilidade de devolver para alguma correção, ou validar a versão como definitiva.

# 9°

### **SOLICITAÇÃO DE HOMOLOGAÇÃO DO DIPLOMA**

**FUNÇÃO DA SECRETARIA:** Uma vez validada a versão definitiva e cumpridos os demais requisitos, o Processo de Expedição de Diploma será iniciado.

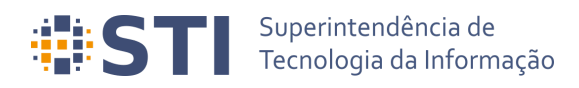

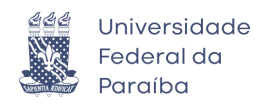

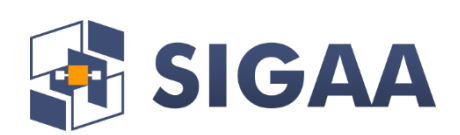

### **Manual do Autodepósito de Teses/Dissertações via SIGAA**

**Data da Elaboração: 21/08/2020**

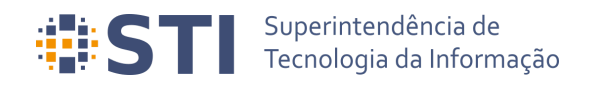

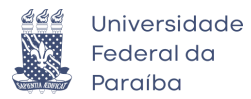

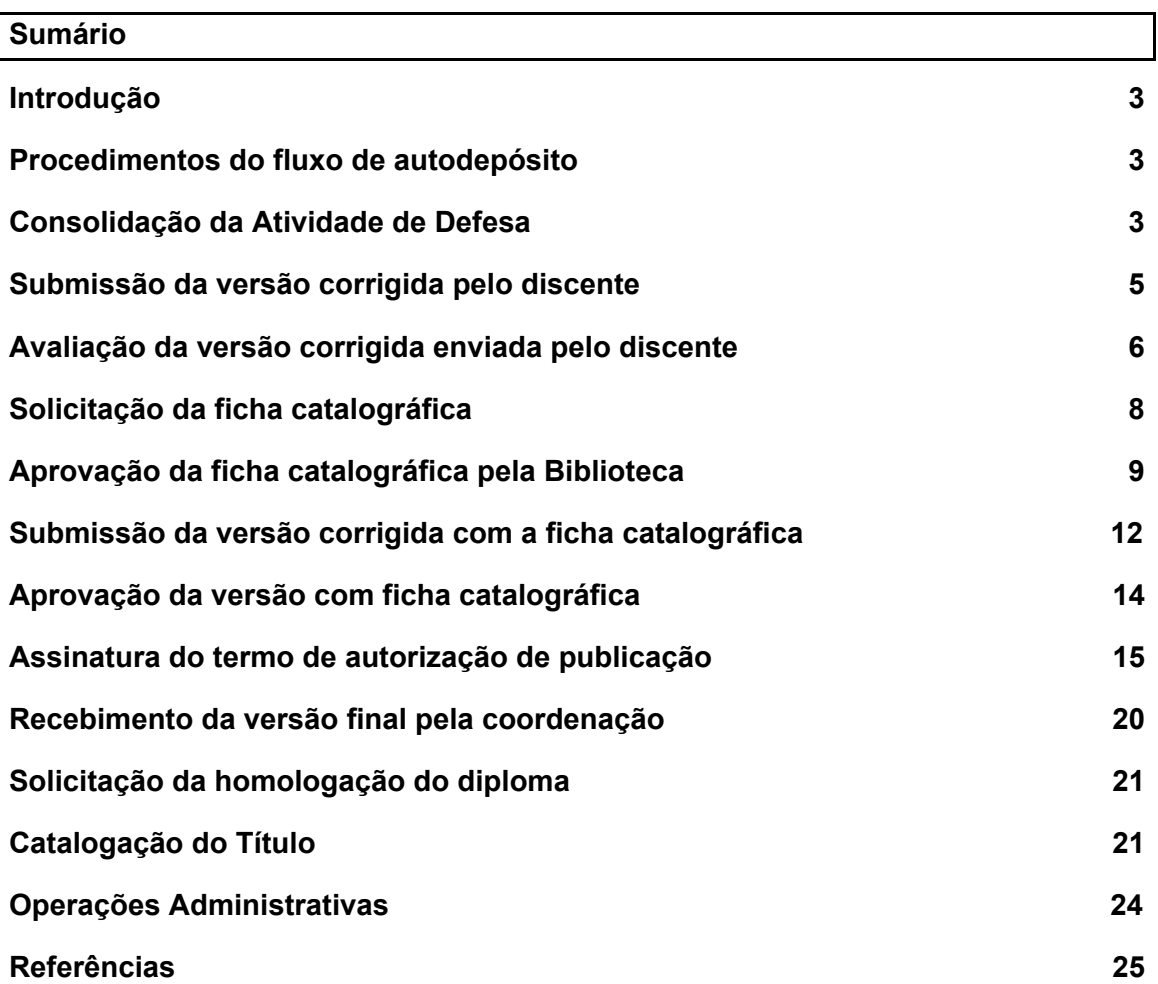

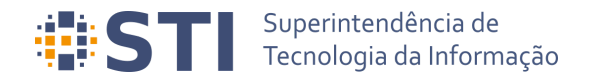

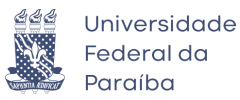

#### <span id="page-4-0"></span>**Introdução**

Este documento tem como objetivo apresentar os procedimentos necessários para o autodepósito dos trabalhos acadêmicos (teses e dissertações) via SIGAA, desde a consolidação da atividade de defesa até a catalogação do trabalho na biblioteca.

#### <span id="page-4-1"></span>**Procedimentos do fluxo de autodepósito**

A Figura 1 apresenta a tela de acompanhamento dos procedimentos que devem ser seguidos após a defesa. A tela estará disponível para os diversos papéis envolvidos no processo e apresenta as etapas desde a consolidação até a solicitação de homologação do diploma pela coordenação do curso. Cada etapa possui um texto associado, indicando a sua situação. Quando uma etapa for completada, haverá uma indicação de sucesso e a data em que a operação foi realizada.

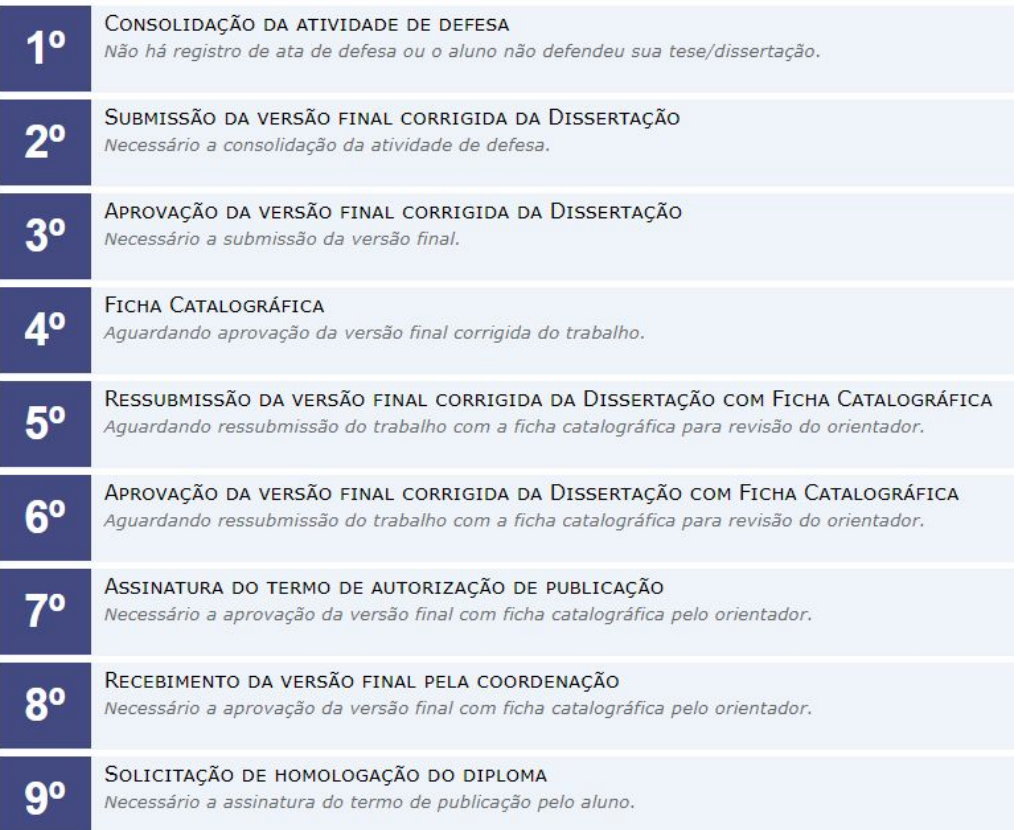

#### **Figura 1** – Visão geral dos procedimentos de autodepósito

<span id="page-4-2"></span>**Consolidação da Atividade de Defesa Usuário/Papel:** Coordenador/Secretário do Programa de Pós

A consolidação da atividade de defesa é a primeira etapa do fluxo e deve ser feita em *Portal Coordenação → Matrículas → Atividades → Consolidar*

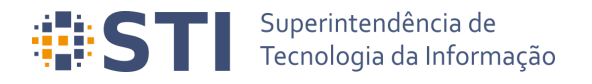

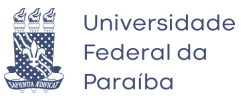

É importante destacar que a operação só poderá ser realizada se o trabalho do discente possuir informações nos idiomas português e inglês. Será necessário alterar as bancas cadastradas antes do fluxo para adicionar as informações ausentes. Para concluir a consolidação, a coordenação deverá fornecer os dados para gerar a ata de defesa, incluindo, opcionalmente, comentários gerais da folha de correções, ou anexar um arquivo pdf com a ata e folha de correções (Figura 2).

|                                                   | UFPB - SIGAA - Sistema Integrado de Gestão de Atividades Acadêmicas                                                                                                    |                                         |              |                     | Tempo de Sessão: 00:53 | <b>SAIR</b> |
|---------------------------------------------------|----------------------------------------------------------------------------------------------------|-----------------------------------------|--------------|---------------------|------------------------|-------------|
| NOME COORDENADOR PROGRAMA PÓS Alterar vínculo     |                                                                                                    | Semestre atual: 2020.1                  | Módulos      | Caixa Postal        | Abrir Chamado          |             |
| PROGRAMA DE PÓS (00.00.00.00)                     |                                                                                                    |                                         | Menu Docente | Alterar senha       | Ajuda                  |             |
|                                                   | PORTAL COORDENAÇÃO STRICTO > CADASTRAR ATA DA BANCA DE DEFESA                                                                                                    |                                         |              |                     |                        |             |
|                                                   |                                                                                                    |                                         |              |                     |                        |             |
|                                                   |                                                                                                    | <b>DADOS DA DEFESA</b>                  |              |                     |                        |             |
|                                                   | Discente: 00000000000 - NOME DISCENTE                                                                                                    |                                         |              |                     |                        |             |
|                                                   | CPF: 000.000.000-00<br>Email: email@email.com                                                                                                    |                                         |              |                     |                        |             |
|                                                   | Orientador: NOME ORIENTADOR                                                                                                    |                                         |              |                     |                        |             |
|                                                   | Co-Orientador: Não informado                                                                                                    |                                         |              |                     |                        |             |
|                                                   | Local: Auditório Virtual                                                                                                    |                                         |              |                     |                        |             |
|                                                   | Data: 10/08/2020                                                                                                    |                                         |              |                     |                        |             |
|                                                   | Hora: 10:00                                                                                                    |                                         |              |                     |                        |             |
| Tipo da banca: DEFESA                             |                                                                                                    |                                         |              |                     |                        |             |
| Número de páginas: 100                            |                                                                                                    |                                         |              |                     |                        |             |
| <b>TÍTULO</b>                                     |                                                                                                    |                                         |              |                     |                        |             |
| Título em Português                               |                                                                                                    |                                         |              |                     |                        |             |
| TÍTULO EM INGLÊS:                                 |                                                                                                    |                                         |              |                     |                        |             |
|                                                   |                                                                                                    |                                         |              |                     |                        |             |
| Title in English                                  |                                                                                                    |                                         |              |                     |                        |             |
| <b>RESUMO</b>                                     |                                                                                                    |                                         |              |                     |                        |             |
| Resumo em Português                               |                                                                                                    |                                         |              |                     |                        |             |
| RESUMO EM INGLÊS:                                 |                                                                                                    |                                         |              |                     |                        |             |
| Abstract in English                               |                                                                                                    |                                         |              |                     |                        |             |
| PALAVRAS-CHAVE                                    |                                                                                                    |                                         |              |                     |                        |             |
| Palavra Chave 1, Palavra Chave 2, Palavra Chave 3 |                                                                                                    |                                         |              |                     |                        |             |
| PALAVRAS CHAVE EM INGLÊS:                         |                                                                                                    |                                         |              |                     |                        |             |
| Keyword 1, Keyword 2, Keyword 3                   |                                                                                                    |                                         |              |                     |                        |             |
| <b>MEMBROS DA BANCA</b>                           |                                                                                                    |                                         |              |                     |                        |             |
| CPF                                               | Nome                                                                                                    | Email                                   | Instituição  | <b>Tipo</b>         |                        |             |
| 000.000.000-00                                    | NOME PRESIDENTE BANCA                                                                                                    | email@email.com                         | UFPB         | Presidente          |                        |             |
| 000.000.000-00                                    | NOME MEMBRO INTERNO BANCA                                                                                                    | email@email.com                         | UFPB         | Interno             |                        |             |
| 000.000.000-00                                    | NOME MEMBRO EXTERNO BANCA                                                                                                    | email@email.com                         | UFPB         | Externo ao Programa |                        |             |
| <b>FORMA DE ENVIO DA ATA</b>                      |                                                                                                    |                                         |              |                     |                        |             |
| $\bullet$ Preencher Dados $\circ$ Anexar Ata      |                                                                                                    |                                         |              |                     |                        |             |
| <b>DADOS DA ATA DE DEFESA</b>                     |                                                                                                    |                                         |              |                     |                        |             |
| Número da Ata: *                                  |                                                                                                    |                                         |              |                     |                        |             |
| Corpo da Ata:                                     |                                                                                                    |                                         |              |                     |                        |             |
|                                                   | do(a) aluno(a) XXXXXXXXXXXXX. A banca examinadora foi composta pelos professores Dr. XXXXXXXXXX, IPEN, examinador externo, xxxxxxxxxxxx, UFPB,<br>coordenador do Programa, que, após apresentar os membros da banca examinadora e esclarecer a tramitação da defesa, passou a presidência dos trabalhos ao<br>Professor xxxxxxxxxxx, que de imediato solicitou a(o) candidato (a) que iniciasse a apresentação da dissertação, intitulada "xxxxxxxxxxxxxxxxxxxxxxxx", marcando um<br>tempo de xxxxxxx minutos para a apresentação. Concluída a exposição, o Prof. xxxxxxxxxxx, presidente, passou a palavra ao examinador externo, xxxxxxxxxxxx, para<br>argüir o (a) candidato (a), e, em seguida, a examinador interno, XXXXXXXXXX e em seguida ao prof. XXXXXXXXXXXX, para que fizessem o mesmo; após o que fez suas<br>considerações sobre o trabalho em julgamento; tendo sido (aprovado ou reprovado) o (a) candidato (a), conforme as normas vigentes na Universidade Federal da<br>Paraíba. A versão final da dissertação deverá ser entregue ao programa, no prazo de ____ dias; contendo as modificações sugeridas pela banca examinadora e<br>constante na folha de correção anexa. O(A) candidato(a) não terá o |                                         |              |                     |                        |             |
| DADOS DA FOLHA DE CORREÇÕES                       |                                                                                                    |                                         |              |                     |                        |             |
| Comentários Gerais:                               |                                                                                                    |                                         |              |                     |                        |             |
|                                                   |                                                                                                    |                                         |              |                     |                        |             |
|                                                   |                                                                                                    |                                         |              |                     |                        |             |
|                                                   |                                                                                                    |                                         |              |                     |                        |             |
|                                                   |                                                                                                    |                                         |              |                     |                        |             |
|                                                   |                                                                                                    |                                         |              |                     |                        |             |
|                                                   |                                                                                                    |                                         |              |                     |                        |             |
|                                                   |                                                                                                    |                                         |              |                     |                        |             |
|                                                   |                                                                                                    |                                         |              |                     |                        |             |
|                                                   |                                                                                                    |                                         |              |                     |                        |             |
|                                                   |                                                                                                    |                                         |              |                     |                        |             |
|                                                   |                                                                                                    |                                         |              |                     |                        |             |
|                                                   |                                                                                                    |                                         |              |                     |                        |             |
|                                                   |                                                                                                    |                                         |              |                     |                        |             |
|                                                   |                                                                                                    |                                         |              |                     |                        |             |
|                                                   |                                                                                                    | << Voltar   Cancelar   Próximo Passo >> |              |                     |                        |             |
|                                                   |                                                                                                    |                                         |              |                     |                        |             |
|                                                   |                                                                                                    | Portal Coordenação Stricto              |              |                     |                        |             |

**Figura 2** – Tela de preenchimento da ata e da folha de correções

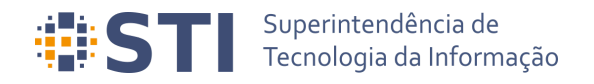

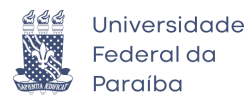

#### <span id="page-6-0"></span>**Submissão da versão corrigida pelo discente Usuário/Papel:** Discente

Após a consolidação da atividade de defesa e cadastro da ata/folha de correções, o discente deverá cadastrar a versão corrigida do trabalho para a análise do orientador. Isso pode ser feito através do link *Submeter versão corrigida* no acompanhamento dos procedimentos de defesa (*Acompanhar Procedimentos Após Defesa*) ou através da opção *Submeter Teses/Dissertações*, ambas disponíveis no menu *Portal do Discente → Ensino → Produções Acadêmicas* (Figura 3).

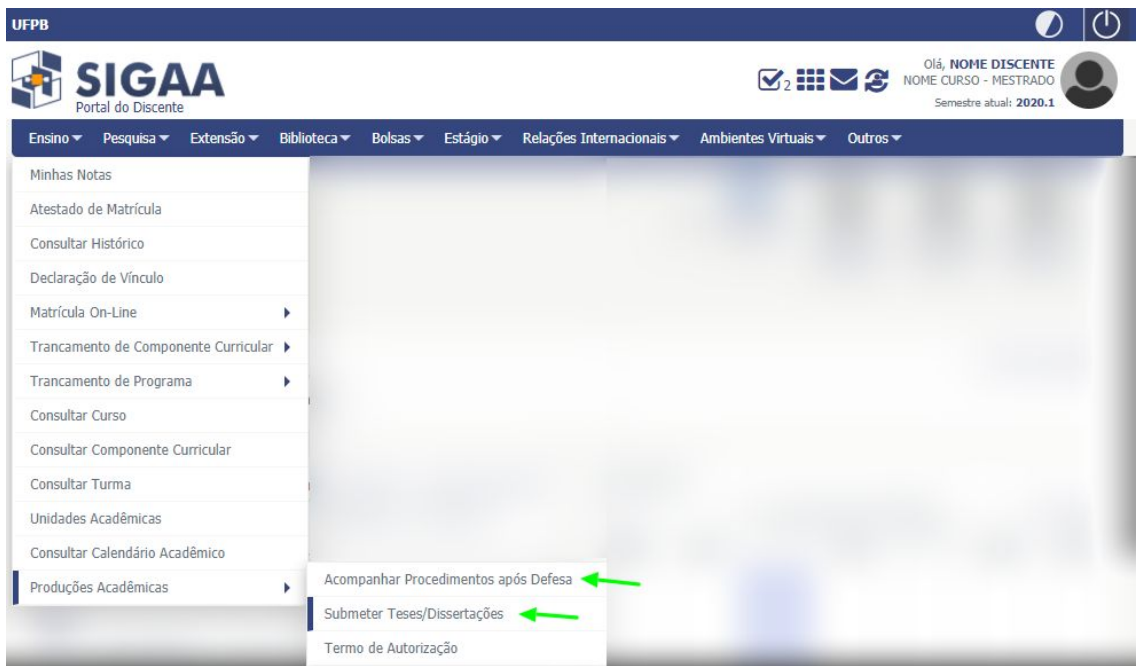

#### **Figura 3** – Opções de Acompanhar Procedimentos Após Defesa e Submeter Teses/Dissertações

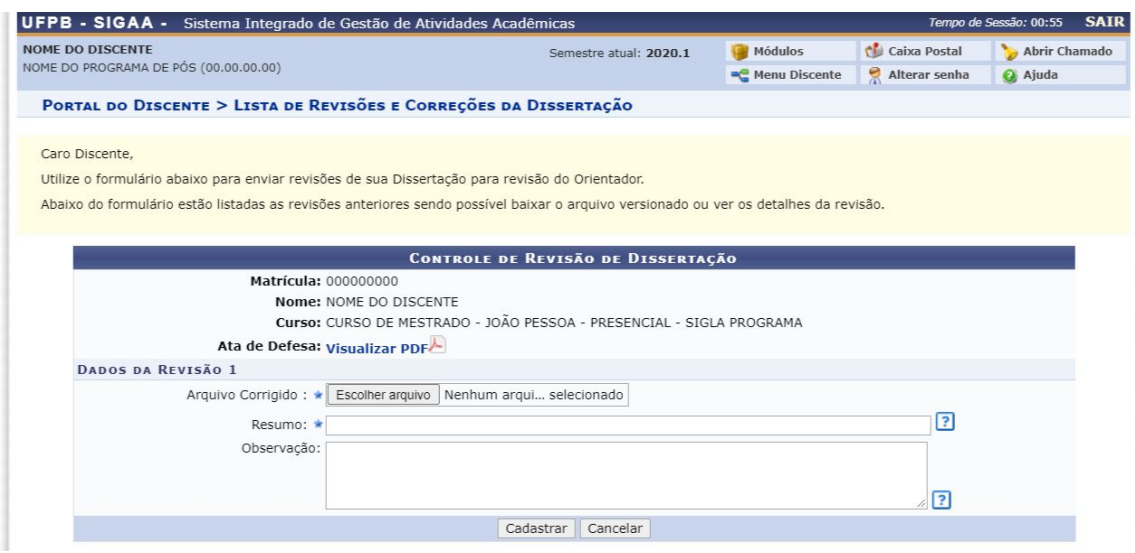

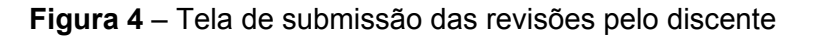

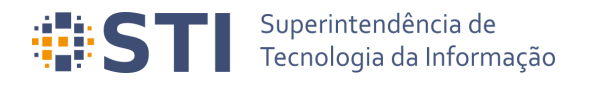

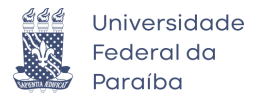

O pdf do arquivo corrigido e um breve resumo deve ser informado para que o cadastro possa ser feito. Opcionalmente, o discente poderá incluir uma observação sobre a revisão.

<span id="page-7-0"></span>**Avaliação da versão corrigida enviada pelo discente Usuário/Papel:** Orientador/Coorientador

Depois da submissão da versão corrigida pelo discente, o orientador (ou coorientador) deverá avaliá-la. Será possível aceitar a versão ou retorná-la para adequação. Para visualizar as revisões, é necessário acessar primeiramente as orientações através de *Portal do Docente → Orientação Acadêmica – Pós Graduação → Meus Orientandos* (Figura 5)

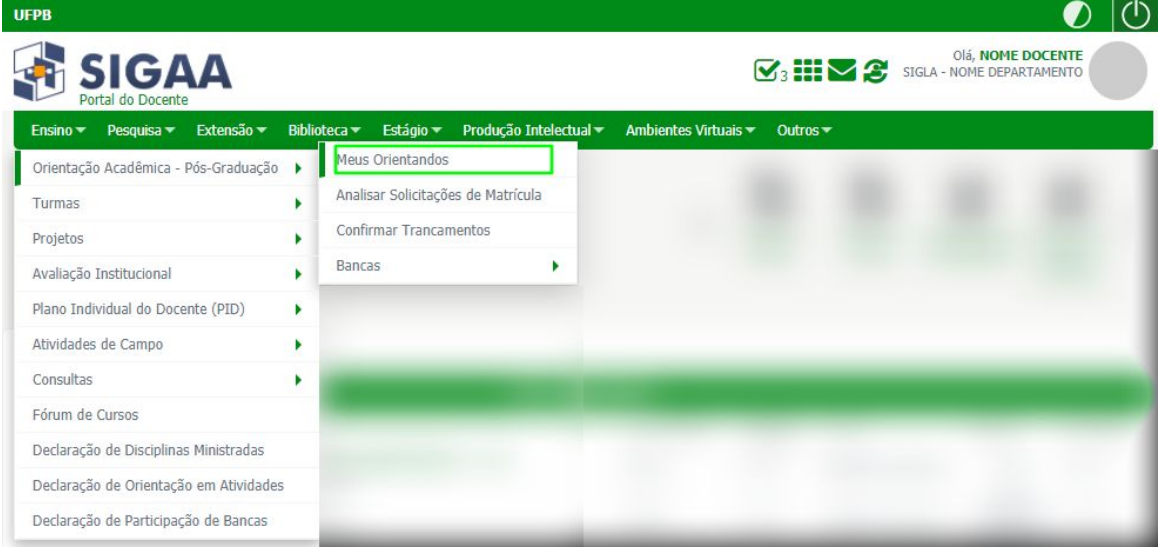

**Figura 5** – Acesso a visualização de orientandos através do Portal do Docente

Dentre as operações possíveis para os orientandos, há a opção *Revisar Tese/Dissertação* (Figura 6).

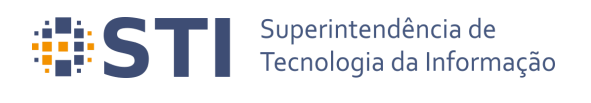

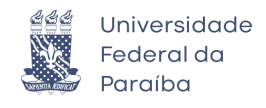

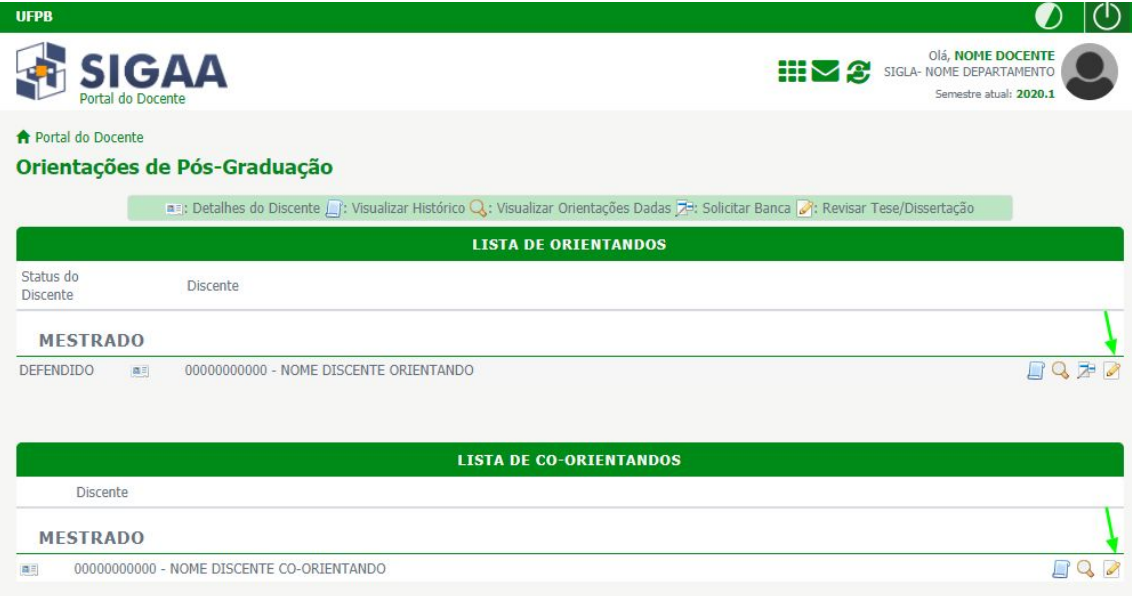

**Figura 6** – Listagem das orientações e coorientações do docente

Quando o usuário acessa a opção de *Revisar Tese/Dissertação* é redirecionado para a tela da Figura 7. O docente poderá visualizar a última versão do trabalho enviada pelo discente e deverá aprová-la ou solicitar alterações.

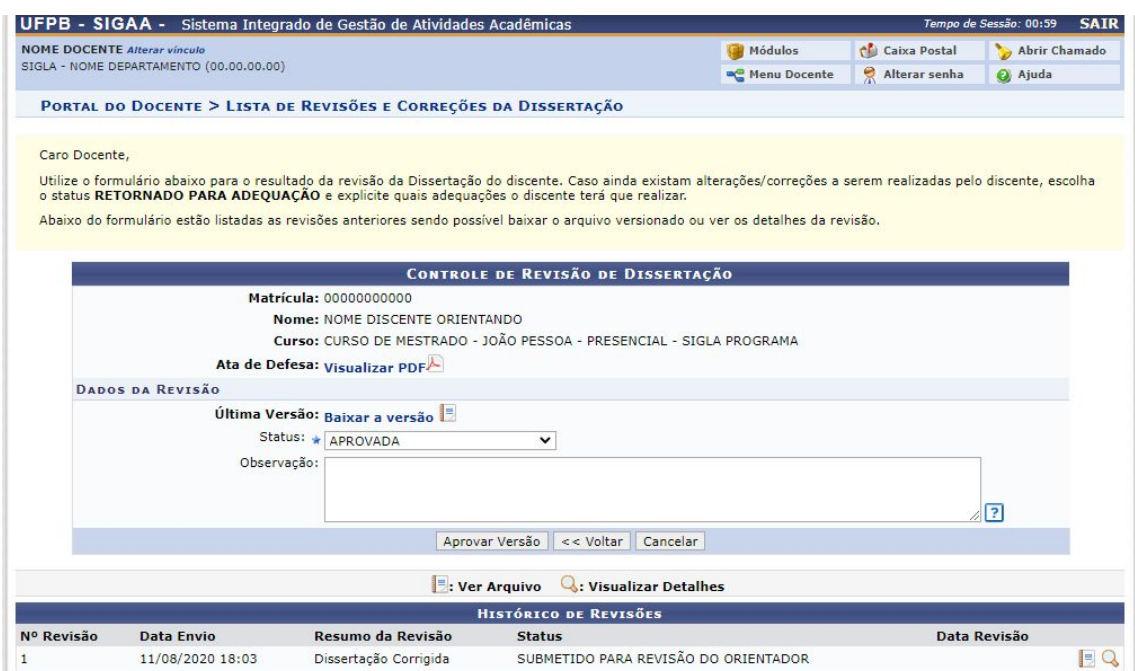

**Figura 7** – Tela de análise da revisão enviada pelo discente

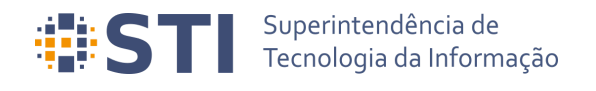

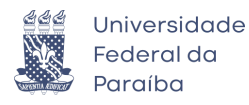

<span id="page-9-0"></span>**Solicitação da ficha catalográfica Usuário/Papel:** Discente

Com a versão corrigida do trabalho aprovada pelo orientador, o discente deverá solicitar a ficha catalográfica à biblioteca. A solicitação deverá ser feita através da opção *Minhas Fichas Catalográficas*, 4ª Etapa apresentada na tela de Acompanhamento dos Procedimentos Após Defesa (Figura 8).

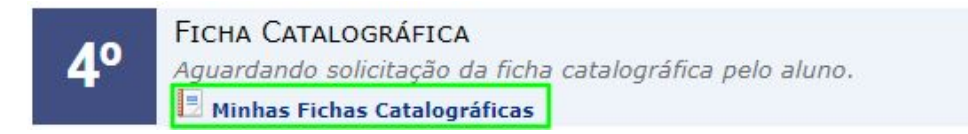

**Figura 8** – Etapa de geração da ficha catalográfica nos procedimentos após defesa

Ao selecionar a opção, o discente deverá escolher clicar no link *Solicitar Ficha Catalográfica*, conforme destacado na Figura 9.

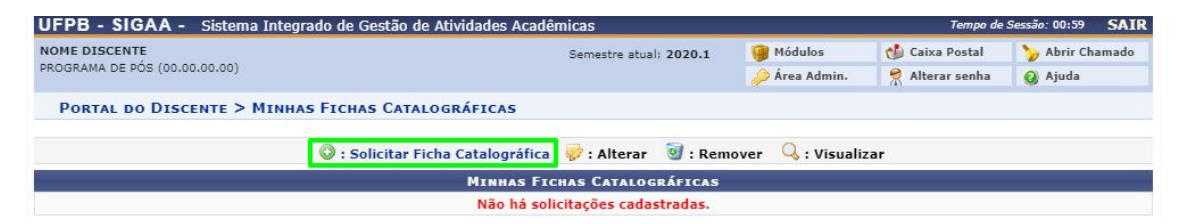

**Figura 9** – Tela Minhas Fichas Catalográficas

Os dados da solicitação devem ser preenchidos corretamente pelo discente para que ela possa ser realizada (Figura 10). Após o cadastro da solicitação, o discente deverá aguardar até que a biblioteca faça o atendimento e valide a ficha catalográfica.

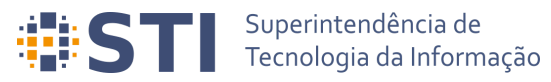

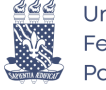

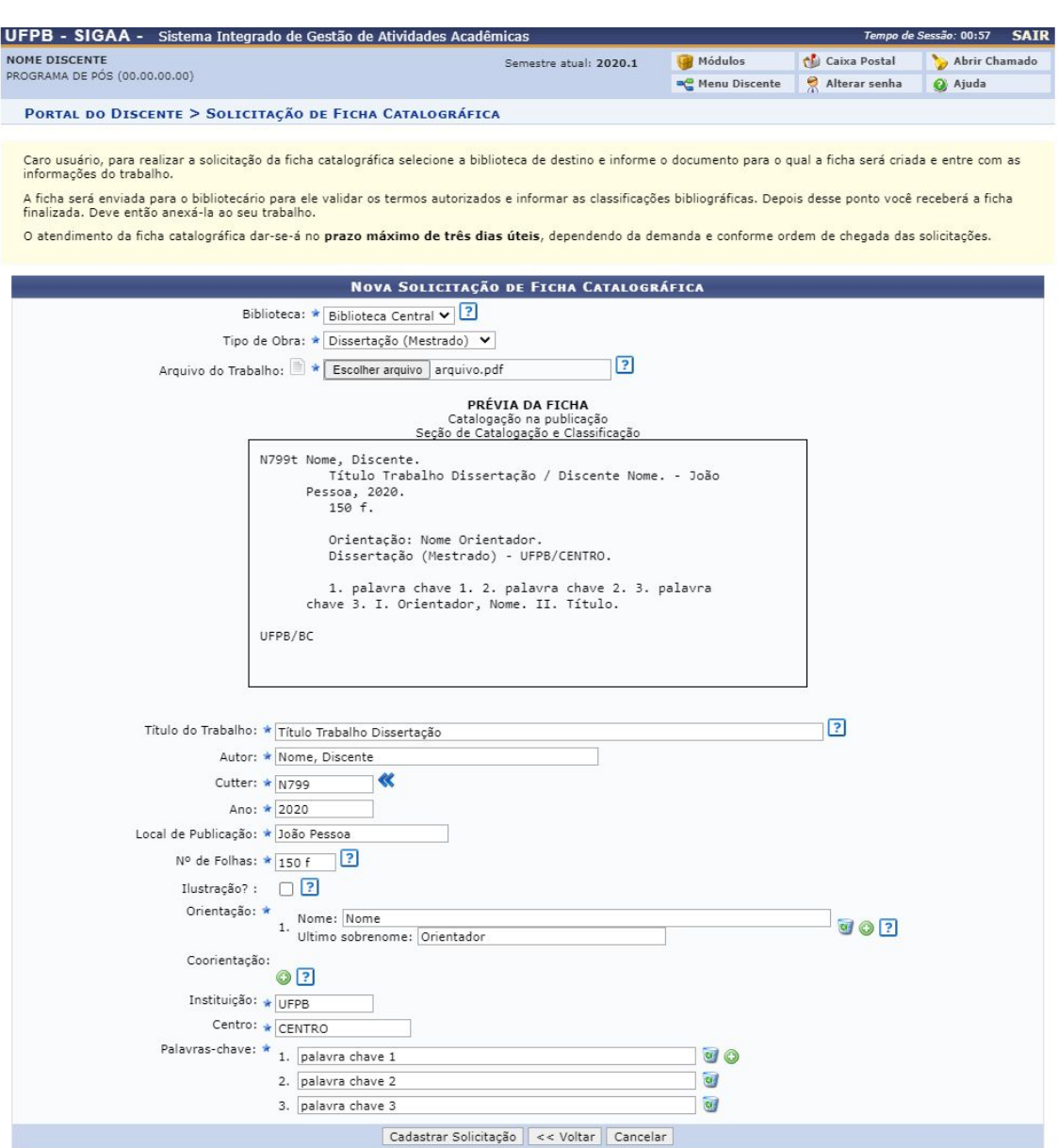

**Figura 10** – Tela de solicitação de Ficha Catalográfica

<span id="page-10-0"></span>**Aprovação da ficha catalográfica pela Biblioteca Usuário/Papel:** Administrador Geral da Biblioteca; Bibliotecário do setor de Informação e Referência; Bibliotecário do Setor de Catalogação

As solicitações feitas pelos discentes devem ser avaliadas por servidores da biblioteca através do módulo *Biblioteca → Aba Inf. e Referência → Gerenciar Solicitações → Normalização e Ficha Catalográfica* (Figura 11).

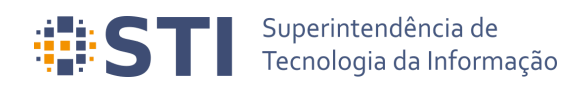

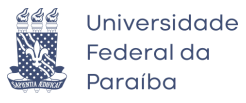

| UFPB - SIGAA - Sistema Integrado de Gestão de Atividades Acadêmicas                                                                                                    |                                                                                                    |                      | Tempo de Sessão: 00:59 | <b>SAIR</b>      |  |
|----------------------------------------------------------------------------------------------------|----------------------------------------------------------------------------------------------------|----------------------|------------------------|------------------|--|
| NOME SERVIDOR BIBLIOTECA<br>UNIDADE (00.00.00)                                                                                                    |                                                                                                    | Módulos              | <b>Caixa Postal</b>    | Abrir Chamado    |  |
|                                                                                                    |                                                                                                    | Area Admin.          | 뎠<br>Alterar senha     | @ Ajuda          |  |
| <b>BIBLIOTECA</b>                                                                                                    |                                                                                                    |                      |                        |                  |  |
| <b>Processos Técnicos</b><br>Administrac<br>Cadastros<br><b>Aquisicões</b>                                                                                                    | Inf. e Referên<br>Circulac                                                                                                    | Produções Acadêmicas | Relatóri               | Módulo do Servid |  |
| Esta seção facilita a fluência das informações entre as fontes de informação e o usuário.<br>Procura, através de servicos fins, atender às necessidades dos usuários, fornecendo-lhes a informação desejada ou encaminhando-os para locais onde esta<br>poderá ser encontrada. |                                                                                                    |                      |                        |                  |  |
| Gerenciar Solicitações<br>D Agendamentos<br>El Normalização e Ficha Catalográfica<br><b>E</b> Empréstimo entre Bibliotecas<br>El Atender Solicitações dos Usuários<br><b>El Confirmar Recebimento do Material</b><br>El Retornar Material à Biblioteca de Origem               | <b>E</b> Empréstimos Institucionais<br><b>E</b> Bibliotecas/Unidades Internas<br><b>E Listar/Realizar Novos Empréstimos</b><br><b>E</b> Bibliotecas/Unidades Externas<br><b>E Listar/Realizar Novos Empréstimos</b><br><b>E</b> Gerenciar Suspensões<br><b>El Gerenciar Multas</b> |                      |                        |                  |  |
| <b>P</b> Confirmar Retorno do Material                                                                                                    | <b>E</b> Bloquear/Desbloquear Usuários                                                                                                    |                      |                        |                  |  |
| Bibliotecas/Unidades Externas<br>Listar / Cadastrar Nova Biblioteca ou Unidade Externa<br>⊛                                                                                                    | <b>Empréstimo Entre Bibliotecas</b><br><b>E</b> Realizar Empréstimo<br><b>D</b> Devolver Empréstimo                                                                                                    |                      |                        |                  |  |
| <b>El Transferência de Materiais</b><br><b>El Transferir Exemplares entre Bibliotecas</b>                                                                                                    | Materiais Perdidos<br><b>El Comunicar Material Perdido</b><br><b>D</b> Listar Comunicações de Materiais Perdidos                                                                                                    |                      |                        |                  |  |

**Figura 11** – Opção Normalização e Ficha Catalográfica no módulo de Biblioteca

Na tela de Solicitação de Normalização e Ficha Catalográfica (Figura 12), o bibliotecário poderá visualizar todas as solicitações realizadas através de uma combinação de filtros e poderá atender as solicitações pendentes, bem como realizar as operações de: Visualizar Solicitação, Transferir Solicitação para outra biblioteca, Notificar o discente sobre a solicitação ou Cancelar a solicitação.

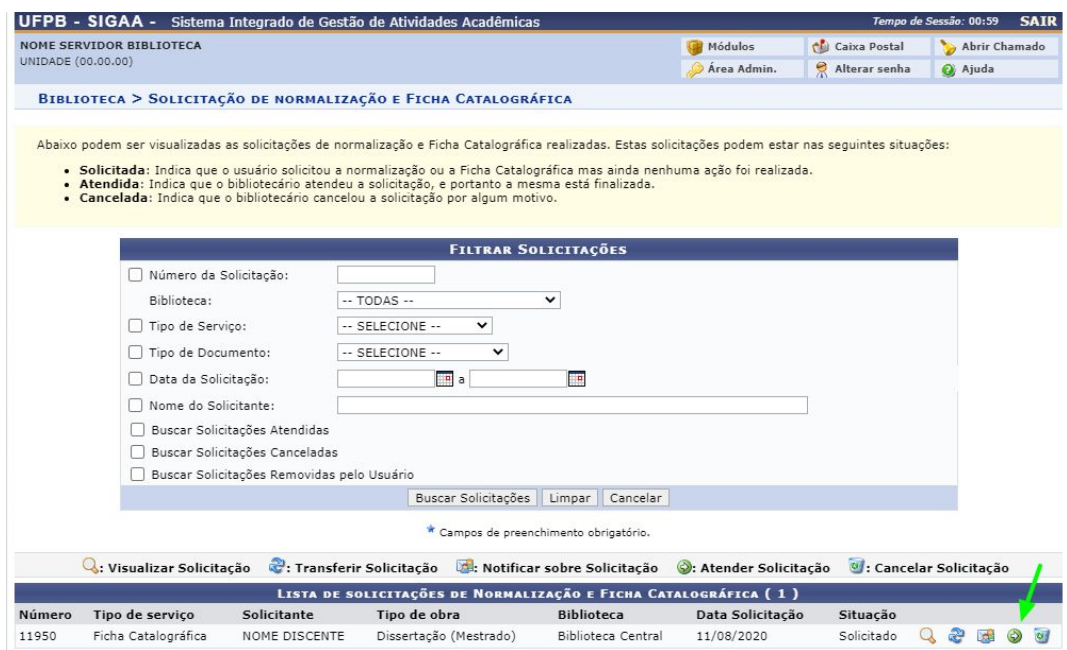

**Figura 12** – Tela de listagem de solicitações de normalização e Ficha Catalográfica

Selecionando a opção *Atender Solicitação*, o bibliotecário poderá fazer o download do arquivo do trabalho anexado pelo discente a fim de realizar a conferência de todos os dados fornecidos na solicitação e preencher os demais dados necessários. Ao término

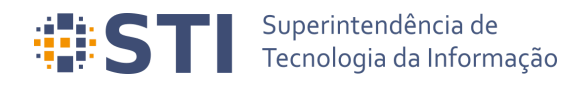

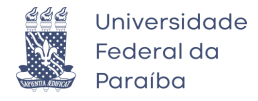

da conferência e preenchimento dos dados, o bibliotecário deverá clicar em *Atender* (Figura 13).

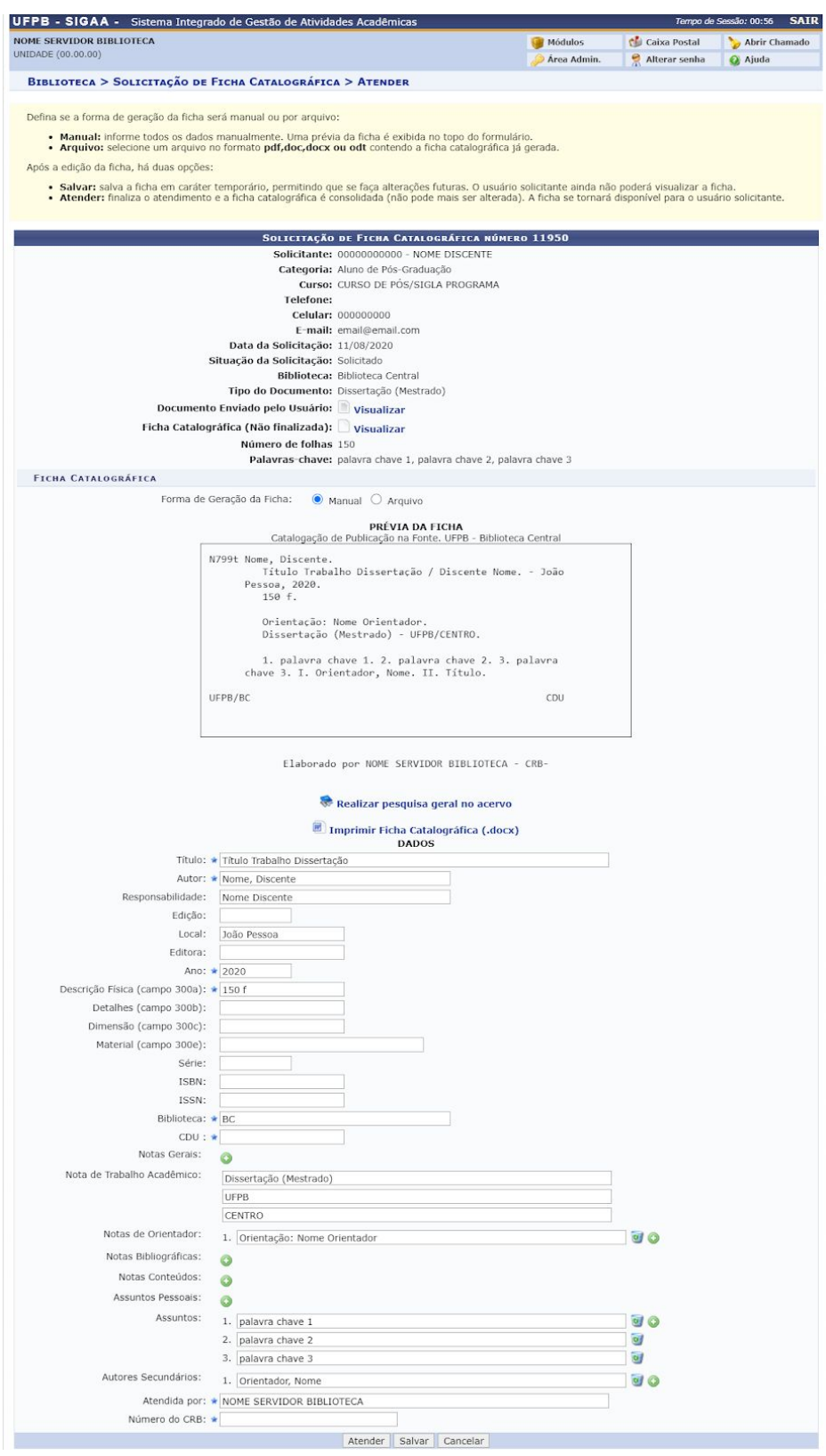

**Figura 13** – Tela de atendimento de solicitação de Ficha Catalográfica

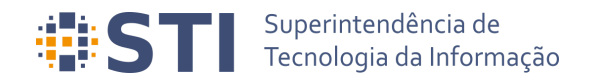

 $4<sup>o</sup>$ 

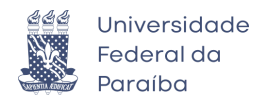

<span id="page-13-0"></span>**Submissão da versão corrigida com a ficha catalográfica Usuário/Papel:** Discente

Depois da validação da ficha catalográfica pela biblioteca, o discente será notificado por e-mail. Ele deverá acessar a tela de acompanhamento dos procedimentos após a defesa e selecionar na 4º etapa a opção *Minhas Fichas Catalográficas* (Figura 14)

> FICHA CATALOGRÁFICA Ficha catalográfica aprovada. 11/08/2020 Minhas Fichas Catalográficas

> > **Figura 14** – Etapa de Ficha catalográfica aprovada

Na tela de visualização das fichas, o discente deverá selecionar a opção *Visualizar*, conforme destacado na Figura 15.

|                                                |                 | UFPB - SIGAA - Sistema Integrado de Gestão de Atividades Acadêmicas |                                     |                  |                        | Tempo de Sessão: 00:58 | <b>SAIR</b> |
|------------------------------------------------|-----------------|---------------------------------------------------------------------|-------------------------------------|------------------|------------------------|------------------------|-------------|
| NOME DISCENTE<br>PROGRAMA DE PÓS (00.00.00.00) |                 |                                                                     | Semestre atual: 2020.1              | Módulos          | Caixa Postal           | Abrir Chamado          |             |
|                                                |                 |                                                                     |                                     |                  | Alterar senha          | Ajuda                  |             |
|                                                |                 | PORTAL DO DISCENTE > MINHAS FICHAS CATALOGRÁFICAS                   |                                     |                  |                        |                        |             |
|                                                |                 |                                                                     |                                     |                  |                        |                        |             |
|                                                |                 | O : Solicitar Ficha Catalográfica v : Alterar V : Remover           |                                     | $Q$ : Visualizar |                        |                        |             |
|                                                |                 |                                                                     | <b>MINHAS FICHAS CATALOGRÁFICAS</b> |                  |                        |                        |             |
| <b>Número</b>                                  | Tipo de servico | Tipo de obra                                                        | <b>Biblioteca associada</b>         |                  | Data de<br>solicitação | Situação               |             |

**Figura 15** – Tela Minhas Fichas Catalográficas com ficha aprovada

Tendo selecionado a opção *Visualizar*, o discente será redirecionado para a tela de Visualização da Solicitação da Ficha Catalográfica (Figura 16). Nela, o discente deverá selecionar a opção *Imprimir Ficha Catalográfica (.pdf)* para fazer download da ficha e anexá-la ao seu trabalho. Caso seja necessário, o aluno poderá solicitar alteração da ficha.

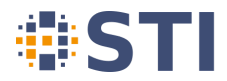

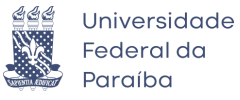

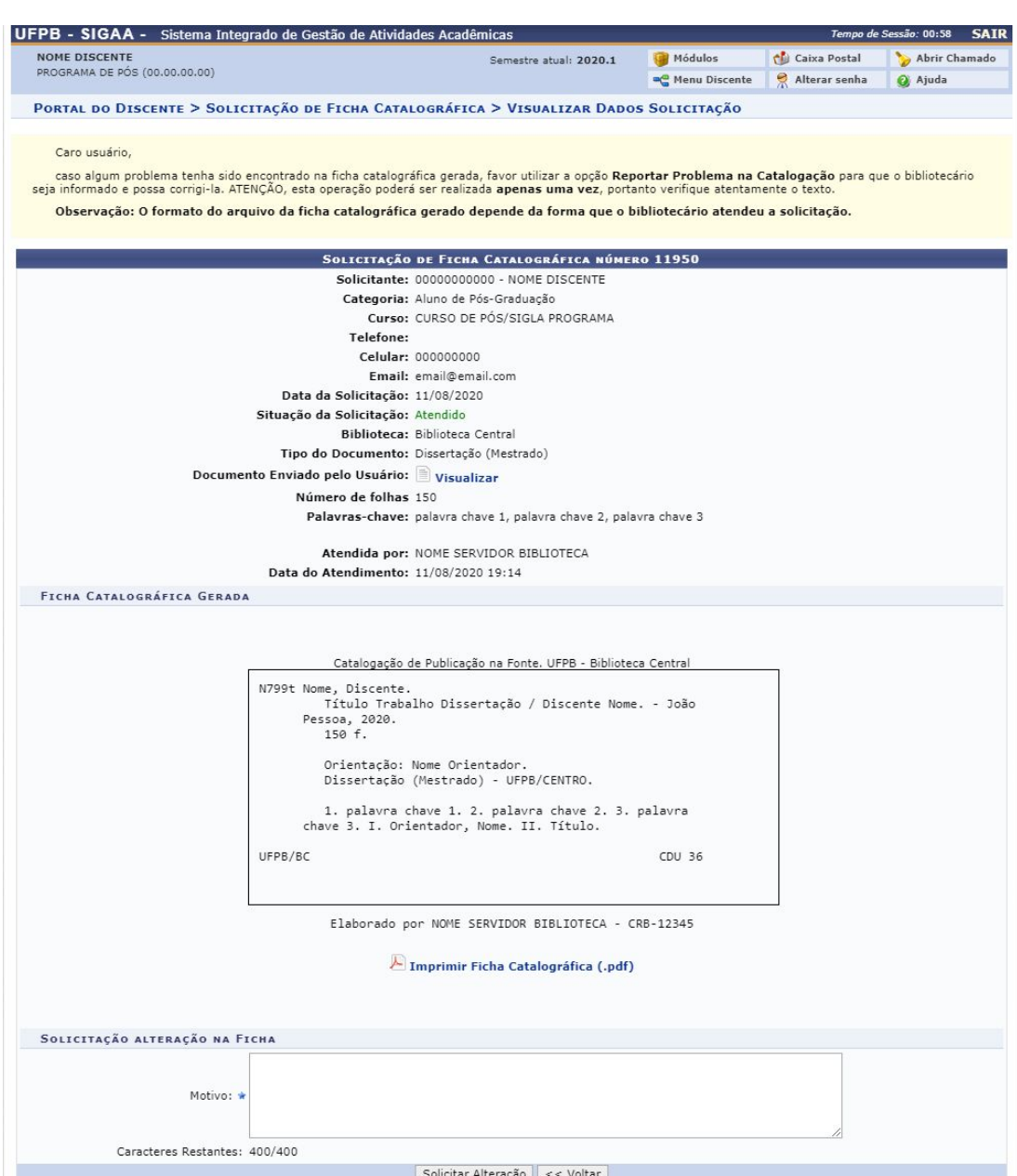

**Figura 16** – Tela Visualização de Dados da Solicitação da Ficha

Em posse do arquivo da versão final do trabalho com a ficha catalográfica, o discente deverá submetê-la para revisão do orientador, através do link *Ressubmeter versão corrigida com Ficha Catalográfica* (Figura 17), na tela de acompanhamento dos procedimentos após submissão, ou através de *Portal do Discente → Ensino → Produções Acadêmicas → Submeter Teses/Dissertações*

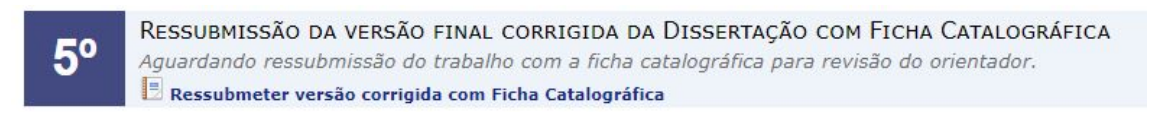

**Figura 17** – Etapa de ressubmissão da versão final com a ficha catalográfica

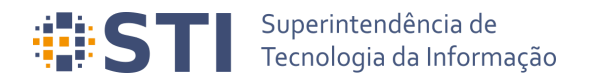

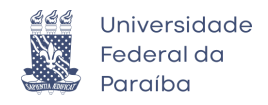

O discente deverá anexar o arquivo corrigido com a ficha catalográfica e informar um resumo da revisão enviada e, então, clicar em *Cadastrar* (Figura 18). Após o envio, o orientador deverá aprovar a versão com a ficha.

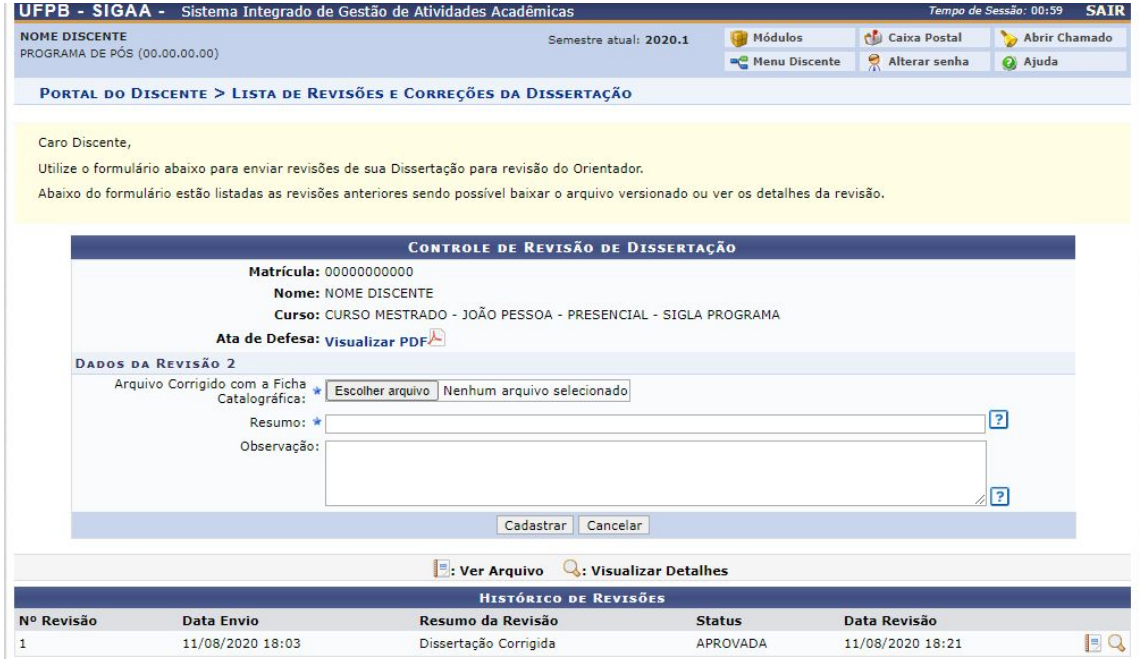

**Figura 18** – Tela de submissão da revisão final com a ficha catalográfica

<span id="page-15-0"></span>**Aprovação da versão com ficha catalográfica Usuário/Papel:** Orientador/Coorientador

De modo similar ao realizado na aprovação da versão final corrigida da dissertação, o orientador deverá aprovar a versão ressubmetida com a ficha catalográfica. A revisão deve ser feita através do item *Revisar Tese/Dissertação*, na tela de listagem das orientações (*Portal do Docente → Orientação Acadêmica – Pós Graduação → Meus Orientandos*)

Na tela de Controle de Revisão do Trabalho (Figura 19), o orientador pode aprovar a revisão ou retorná-la para adequação pelo discente.

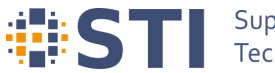

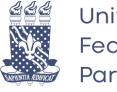

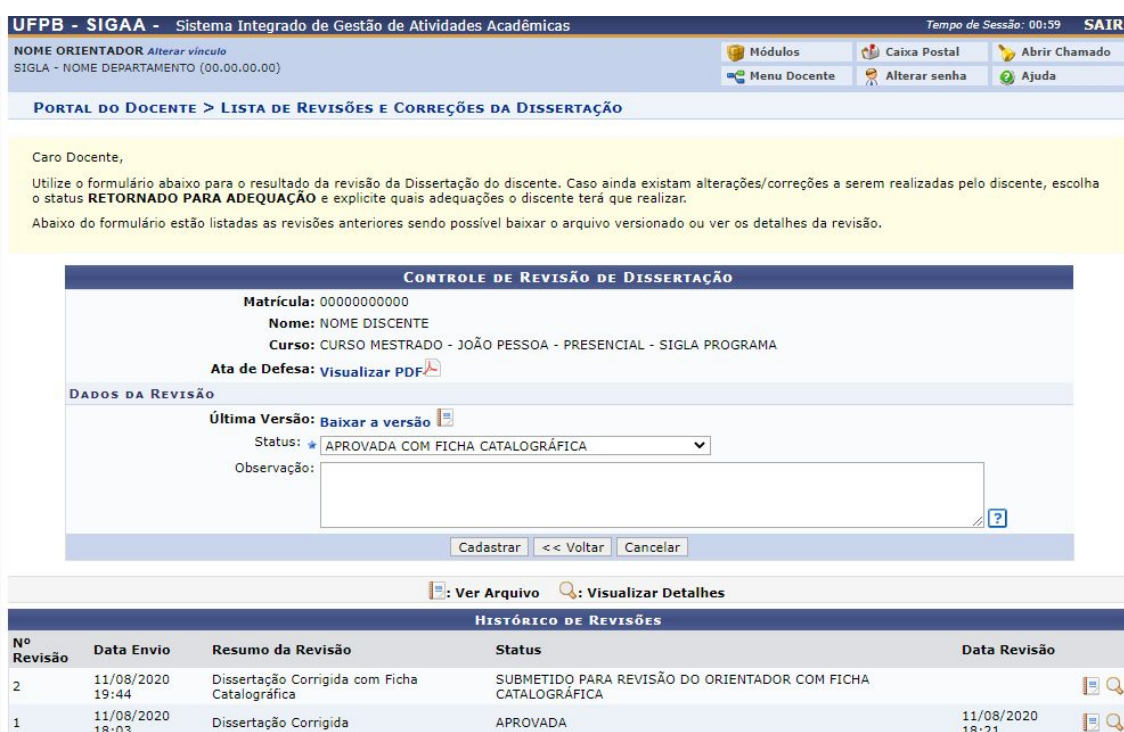

**Figura 19** – Tela de controle de revisão da versão final do trabalho com a ficha catalográfica

#### <span id="page-16-0"></span>**Assinatura do termo de autorização de publicação Usuário/Papel:** Discente

Posteriormente à aprovação da versão do trabalho com a ficha catalográfica, o discente deverá preencher o termo de autorização de publicação, acessando o *link Assinar termo de autorização* na etapa 7 da tela de acompanhamento dos procedimentos após defesa (Figura 20), ou a partir de Portal do Discente *→* Ensino *→* Produções Acadêmicas *→* Termo de Autorização (Figura 21), seguido da opção *Assinar Termo de Autorização*, na tela apresentada na Figura 22.

> ASSINATURA DO TERMO DE AUTORIZAÇÃO DE PUBLICAÇÃO Aguardando assinatura do termo de autorização pelo aluno. Assinar termo de autorização

**Figura 20** – Etapa de Assinatura do Termo de Autorização da Publicação

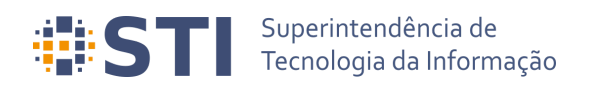

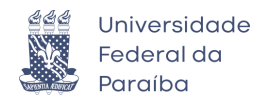

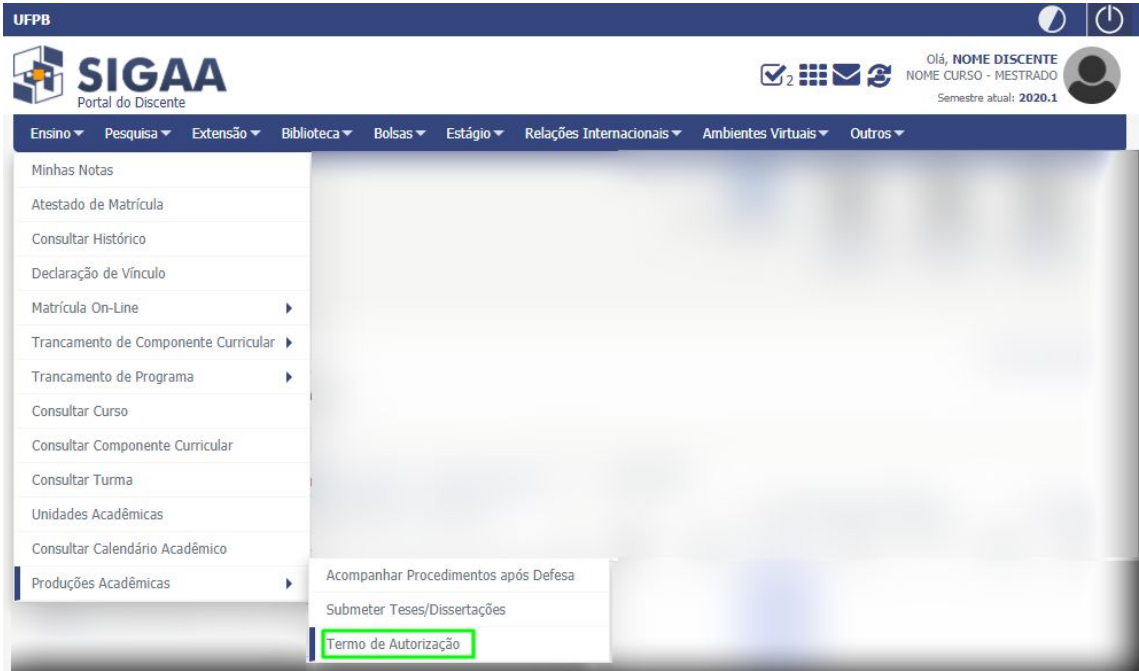

**Figura 21** – Item Termo de Autorização no Menu Ensino → Produções Acadêmicas

| UFPB - SIGAA -<br>Sistema Integrado de Gestão de Atividades Acadêmicas                                                                                                    |                              |                                                |                                           | Tempo de Sessão: 00:59            | <b>SAIR</b> |
|----------------------------------------------------------------------------------------------------|------------------------------|------------------------------------------------|-------------------------------------------|-----------------------------------|-------------|
| <b>NOME DISCENTE</b><br>PROGRAMA DE PÓS (00.00.00.00)                                                                                                    | Semestre atual: 2020.1       | Módulos<br><b>m</b> <sup>m</sup> Menu Discente | <b>Caixa Postal</b><br>읏<br>Alterar senha | Abrir Chamado<br>a Ajuda          |             |
| PORTAL DO DISCENTE > EMISSÃO DE TERMOS DE AUTORIZAÇÃO DE PRODUÇÕES ACADÊMICAS                                                                                                    |                              |                                                |                                           |                                   |             |
| Caro Discente,<br>Através desta operação será possível visualizar as suas produções acadêmicas cadastradas no sistema.<br>Para cada produção listada será possível assinar o Termo de Autorização para que ela possa ser disponibilizada para consulta aos usuários externos.<br>A autorização para disponibilização das suas produções acadêmicas é obrigatória, mesmo que elas são sejam disponibilizadas de imediato.<br>As produções acadêmicas disponibilizadas podem ser acessadas pelo endereço:<br>• https://repositorio.ufpb.br/ |                              |                                                |                                           |                                   |             |
| : Visualizar Termo de Autorização                                                                                                    | Assinar Termo de Autorização | : Alterar Termo de Autorização                 |                                           |                                   |             |
|                                                                                                    | PRODUÇÕES ACADÊMICAS (1)     |                                                |                                           |                                   |             |
|                                                                                                    |                              |                                                |                                           |                                   |             |
| Ata Título                                                                                                    |                              | <b>Status</b>                                  |                                           | Status do Termo de<br>Autorização |             |
| 1 Título do Trabalho                                                                                                    |                              | CORRECÃO EM<br><b>ANDAMENTO</b>                |                                           | NÃO ASSINADO                      |             |

**Figura 22** – Tela de emissão de termos de autorização de publicações acadêmicas

Na tela de assinatura do termo de autorização (Figura 23), o discente deverá informar a Agência de Fomento (se houver) e o tipo de liberação da publicação. No caso de embargo (Figura 24), será necessário informar a data em que a liberação deverá ocorrer e a justificativa para o embargo.

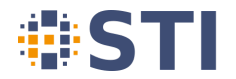

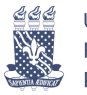

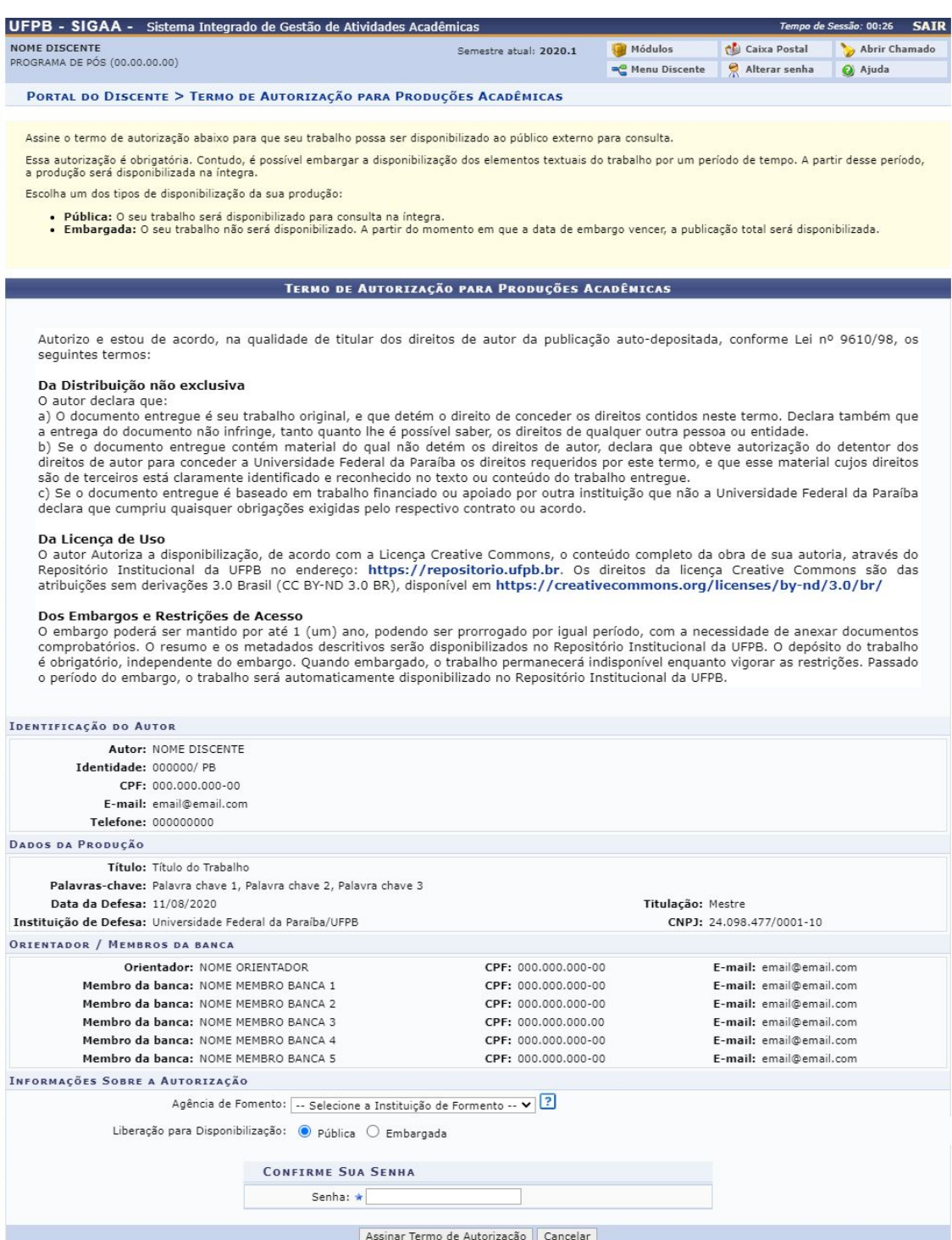

**Figura 23** – Tela de assinatura do Termo de Autorização de Publicação

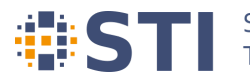

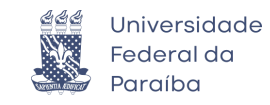

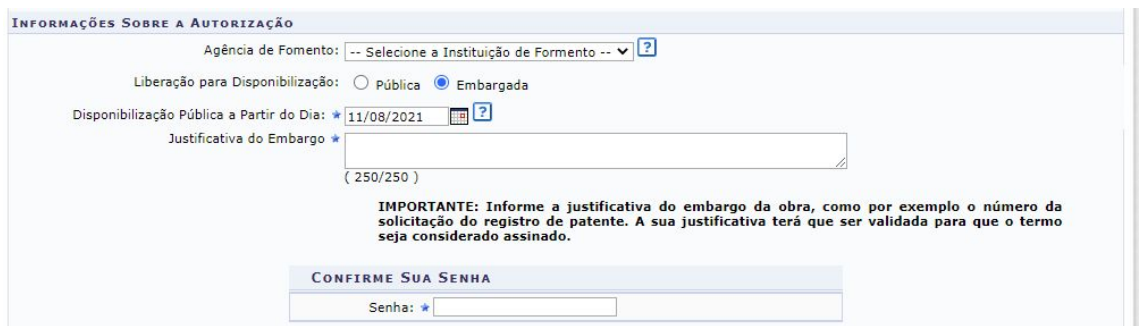

**Figura 24** – Disponibilização para publicação embargada

Os embargos dos termos de autorização das publicações devem ser validados pela Pró-Reitoria de Pós-Graduação (PRPG) e o termo de obras embargadas só será considerado assinado após essa validação. Caso a justificativa do embargo seja rejeitada, será necessário alterá-la para ulterior avaliação da PRPG. Após o termo estar devidamente assinado, ele poderá ser visualizado (Figura 26) a partir do link *Visualizar Termo de Autorização de Publicação* na tela de acompanhamento dos procedimentos após defesa (Figura 25) ou a partir da opção *Portal do Discente → Ensino → Produções Acadêmicas → Termo de Autorização → Visualizar Termo de Autorização*.

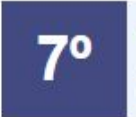

ASSINATURA DO TERMO DE AUTORIZAÇÃO DE PUBLICAÇÃO ✔ Autorizado para disponibilização da produção de maneira pública. 11/08/2020 Visualizar Termo de Autorização de Publicação

**Figura 25** – Etapa de assinatura do termo de autorização

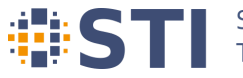

# Superintendência de<br>Tecnologia da Informação

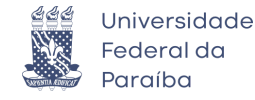

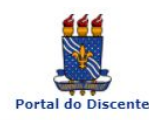

## Universidade Federal da Paraíba<br>Sistema Integrado de Gestão de Atividades<br>Acadêmicas

Емітіро Ем 11/08/2020 20:37

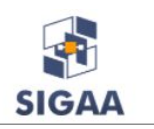

#### Termo de Autorização

Autorizo e estou de acordo, na qualidade de titular dos direitos de autor da publicação auto-depositada,<br>conforme Lei nº 9610/98, os seguintes termos:

#### Da Distribuição não exclusiva

O autor declara que:<br>a) O documento entregue é seu trabalho original, e que detém o direito de conceder os direitos contidos neste<br>termo. Declara também que a entrega do documento não infringe, tanto quanto lhe é possível

de qualquer outra pessoa ou entidade.<br>
a de qualquer outra pessoa ou entidade.<br>
a documento entregue contém material do qual não detém os direitos de autor, declara que obteve<br>
autorização do detentor dos direitos de autor

acordo.

#### Da Licenca de Uso

De Licini, a uso disponibilização, de acordo com a Licença Creative Commons, o conteúdo completo da obra<br>de sua autoria, através do Repositório Institucional da UFPB no endereço: https://repositorio.ufpb.br. Os<br>direitos da

**Dos Embargos e Restrições de Acesso**<br>O embargo poderá ser mantido por até 1 (um) ano, podendo ser prorrogado por igual período, com a<br>necessidade de anexar documentos comprobatórios. O resumo e os metadados descritivos se

1. Tipo de produção intelectual

Dissertação

2. Agência de Fomento

CAPES

3. Informação de acesso ao documento

Liberação para publicação: Publica

#### 4. Identificação da Dissertação

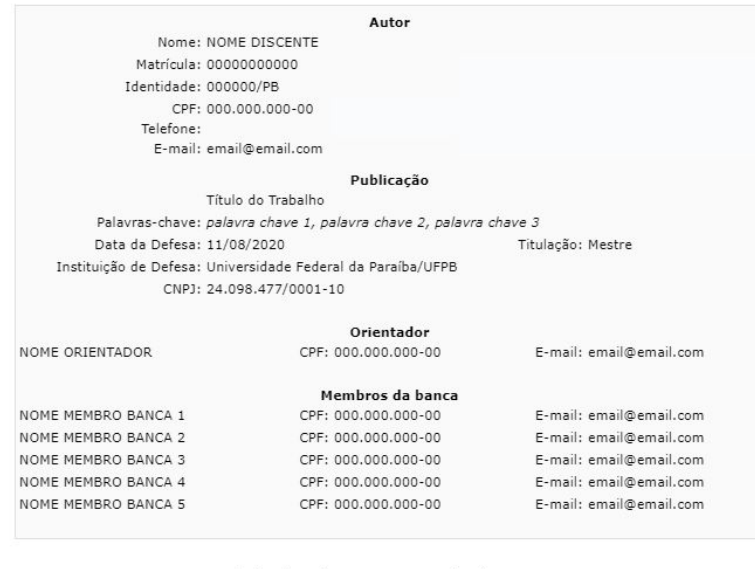

Assinado Eletronicamente em: 11/08/2020 20:32

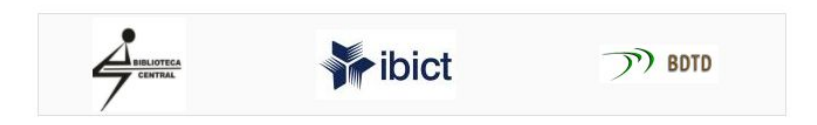

**Figura 26** – Termo de Autorização de Publicação do Trabalho

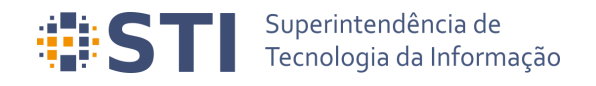

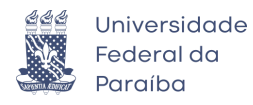

<span id="page-21-0"></span>**Recebimento da versão final pela coordenação Usuário/Papel:** Coordenador/Secretário do Programa de Pós

Finalizadas todas as etapas anteriores, a coordenação deverá receber a versão final do trabalho do discente em *Portal Coordenação → Aluno – Conclusão → Confirmar Recebimento de Tese/Dissertação* (Figura 27)

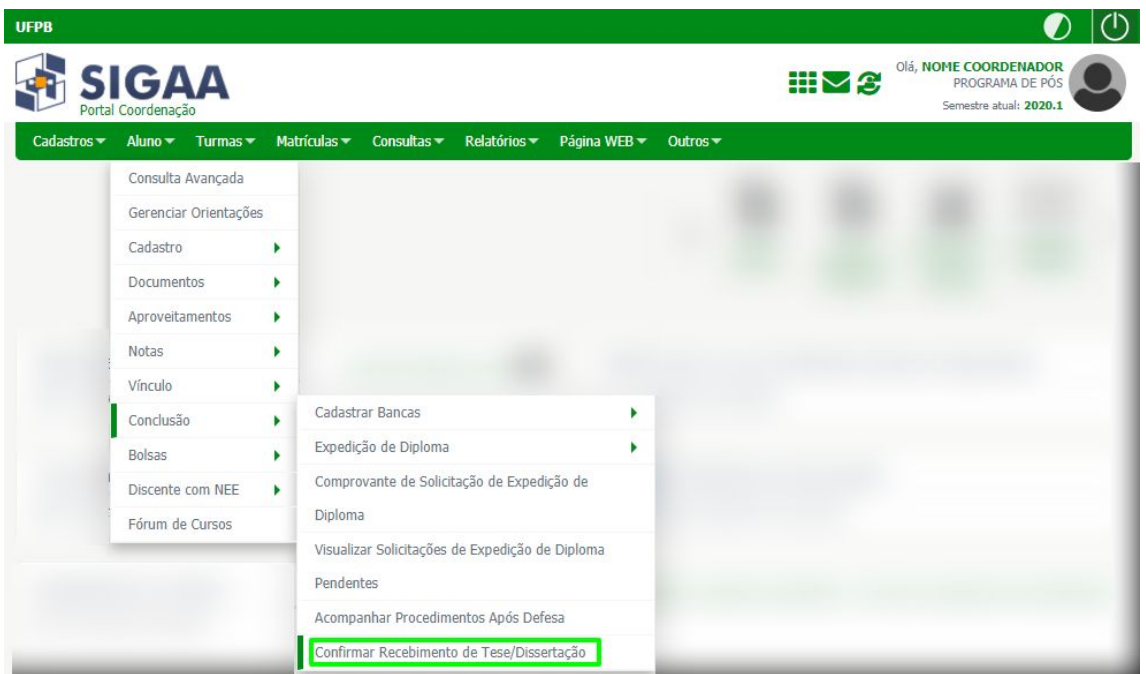

**Figura 27** – Termo de Autorização de Publicação do Trabalho

Será exibida na sequência a tela de busca do discente, que deverá ser selecionado. Após a seleção do discente, o usuário será levado para a tela de controle de revisão do trabalho (Figura 28). O coordenador poderá receber e validar o trabalho ou retorná-lo para adequação da ficha catalográfica.

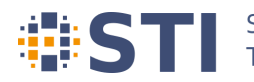

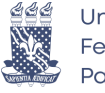

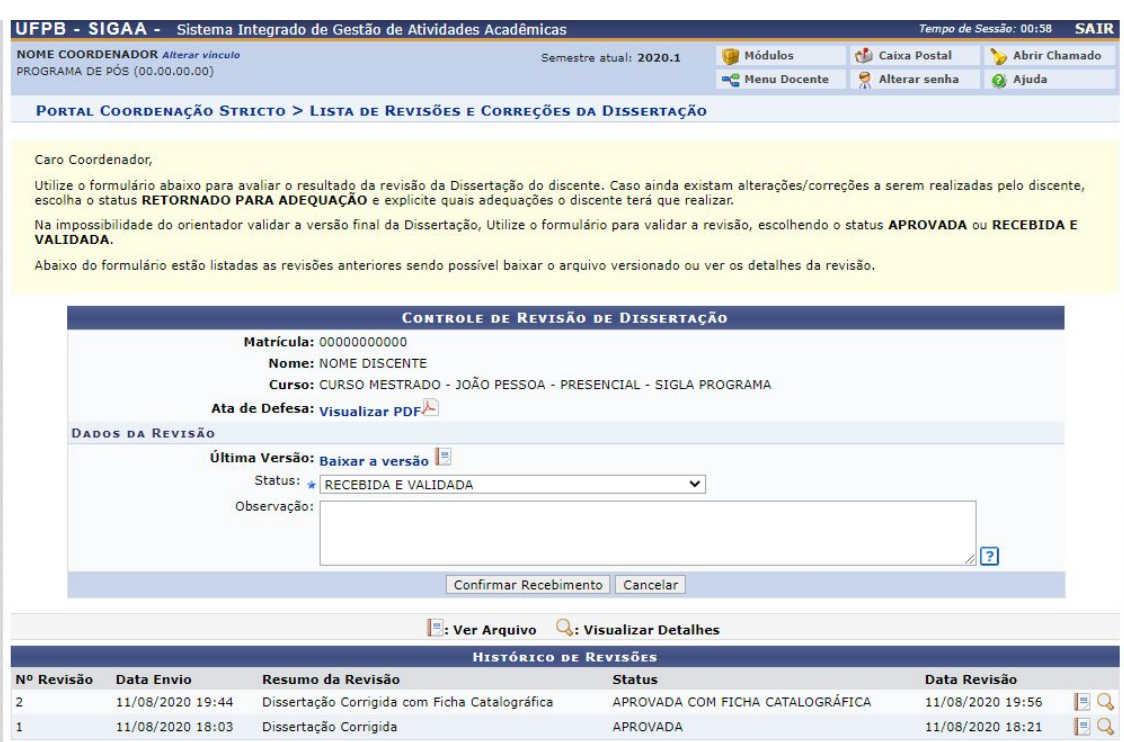

**Figura 28** – Descrição Figura

### <span id="page-22-0"></span>**Solicitação da homologação do diploma Usuário/Papel:** Coordenador/Secretário do Programa de Pós

Por fim, a coordenação do programa de pós-graduação deverá proceder com a homologação do trabalho final do discente. É importante salientar que o trabalho só poderá ser homologado se o discente não tiver pendências na biblioteca, isto é, não possuir empréstimos vigentes nem multas não quitadas.

A operação homologação é acessada em *Portal Coordenação → Aluno → Conclusão → Expedição de Diploma → Solicitar Expedição de Diploma*, ou através da opção *Solicitar Homologação* na etapa 9 exibida na tela de acompanhamento dos procedimentos após defesa.

#### <span id="page-22-1"></span>**Catalogação do Título**

**Usuário/Papel:** Administrador Geral da Biblioteca; Gestor Produções Acadêmicas da **Biblioteca** 

Após a homologação do trabalho final, conclusão do discente do programa e registro do diploma, os servidores da biblioteca poderão catalogar as produções acadêmicas no SIGAA ou exportá-las para repositórios externos. Todas essas operações são encontradas no módulo de Biblioteca, na aba denominada *Produções Acadêmicas* (Figura 29).

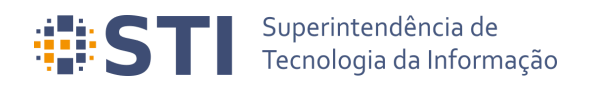

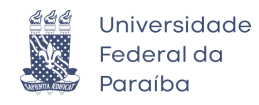

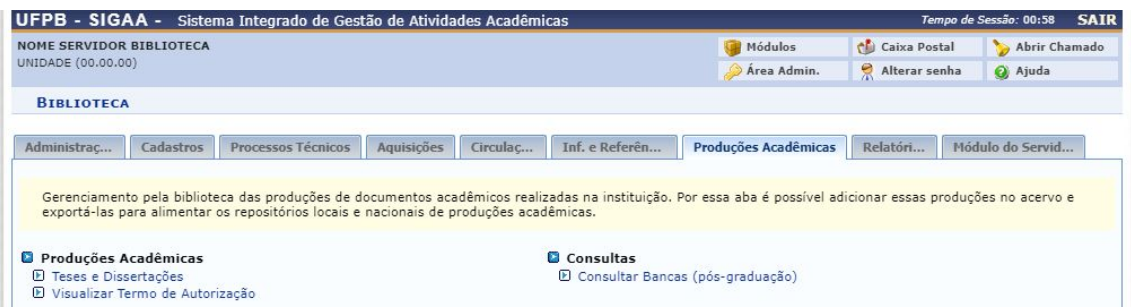

**Figura 29** – Aba Produções Acadêmicas no Módulo de Biblioteca

A opção *Biblioteca → Produções Acadêmicas → Produções Acadêmicas → Teses e Dissertações* redireciona o usuário para a tela de consulta de produções acadêmicas, que permite que o usuário gerencie as produções (Figura 30). Vale frisar que somente poderão ser gerenciadas as produções de discentes que possuem o termo assinado e o diploma registrado.

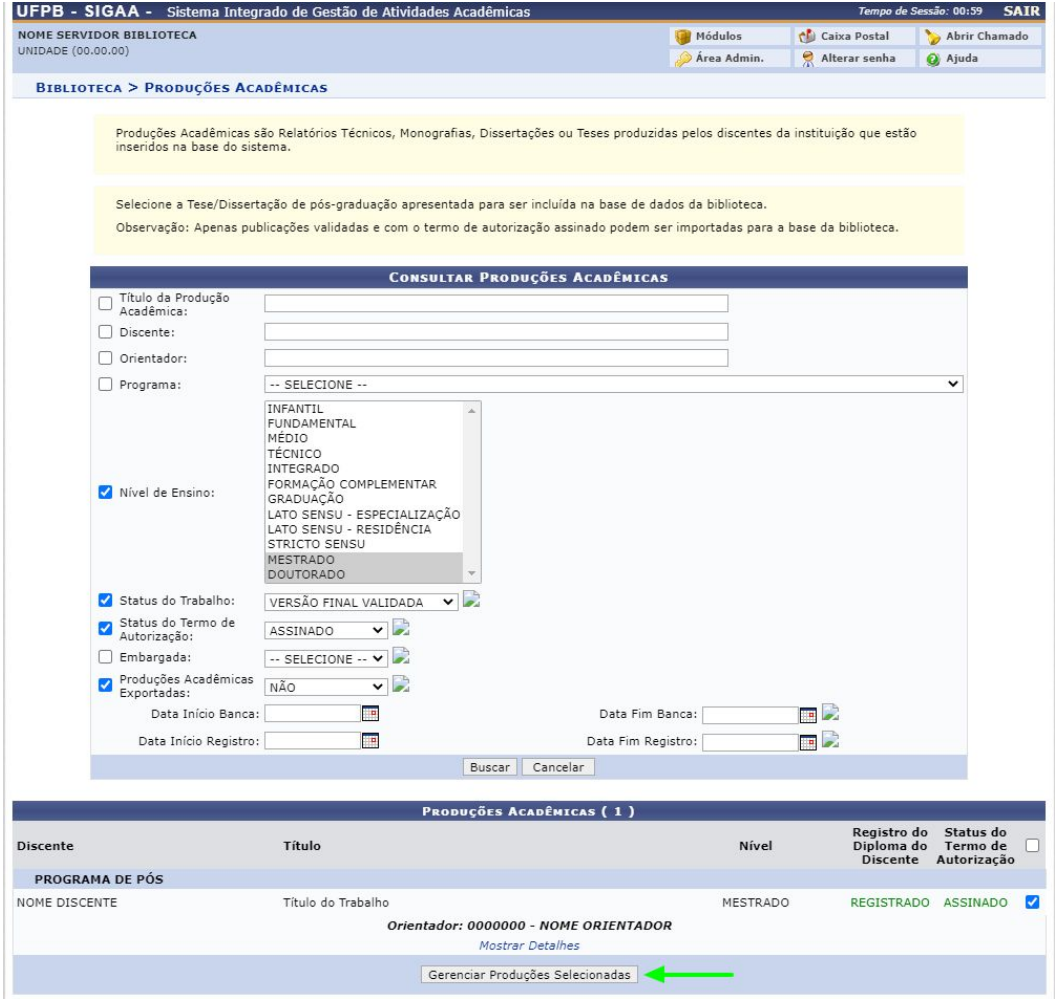

**Figura 30** – Tela de busca de Produções Acadêmicas

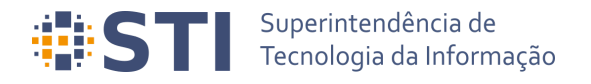

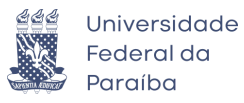

Após marcar as produções e clicar em *Gerenciar Produções Selecionadas*, o sistema levará o usuário para a tela de ações sobre a produção acadêmica (Figura 31). Importante observar o Tipo de Autorização da publicação. Em caso de embargo, a data de disponibilização pública e justificativa do embargo podem ser verificadas em *Visualizar Termo de Autorização*.

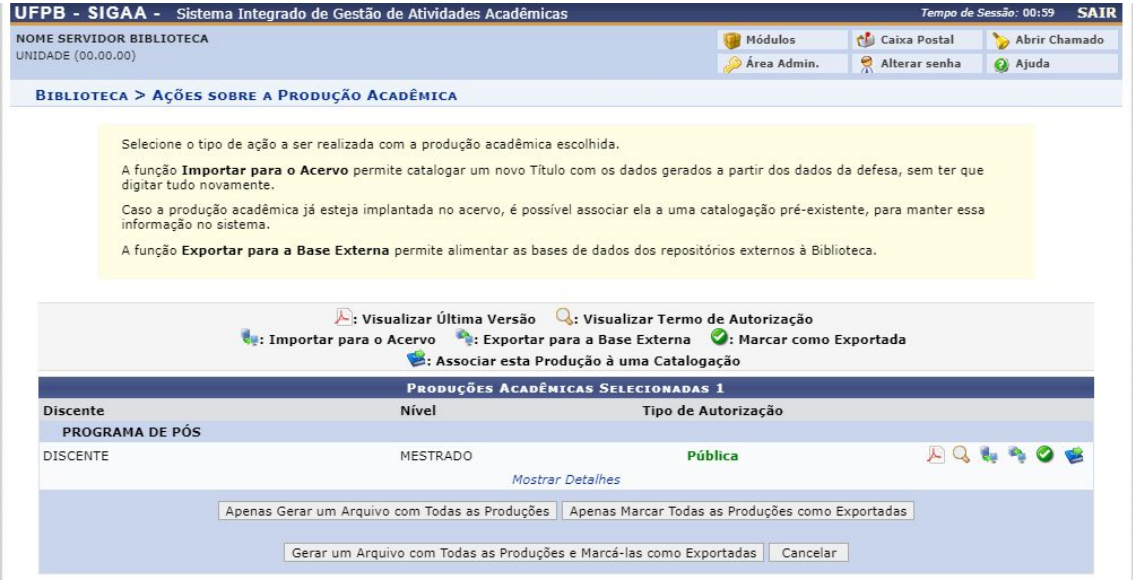

**Figura 31** – Tela de ações sobre a Produção Acadêmica

As ações que podem ser realizadas são: *Visualizar Última Versão, Visualizar Termo de Autorização, Importar para o Acerto, Exportar para a Base Externa, Marcar como Exportada e Associar esta Produção a uma Catalogação*.

Para cadastrar o título no acervo da UFPB é necessário selecionar a opção *Importar para o Acervo.* A tela apresentada na Figura 32 é apresentada ao usuário, permitindo que o mesmo insira os campos MARC.

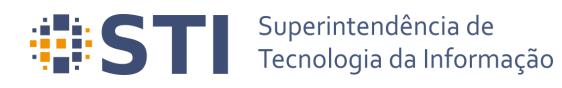

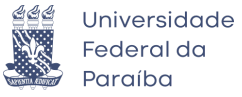

| Mover o Campo para Cima                                                                                                    |                                                                                                    | I : Mover o Campo para Baixo II : Mover o Sub Campo para Cima<br>: Mover o Sub Campo para Baixo                                                                                                    |
|----------------------------------------------------------------------------------------------------|----------------------------------------------------------------------------------------------------|----------------------------------------------------------------------------------------------------|
| <b>Ocultar Painel Lateral</b>                                                                                                    |                                                                                                    |                                                                                                    |
| Operações                                                                                                    |                                                                                                    | <b>FORMATO DO MATERIAL (BK - LIVRO)</b>                                                                                                    |
| <b>Adicionar Campo de Dados</b><br>Adicionar Campo de Dados com<br><b>Sub Campos</b><br><b>Adicionar Campos de Dados</b><br>Obrigatórios<br>Buscar Catalogações no Acervo | <b>LIDER</b><br>CAMPO DE TAMANHO FIXO<br>A V FONTE DA CATALOGACÃO<br>ENTRADA PRINCIPAL - NOME<br>PESSOAL<br><b>TITULO PRINCIPAL</b><br>DESCRICÃO FÍSICA<br>NOTA DE DISSERTAÇÃO OU TESE ( 502<br><b>W</b> NOTA DE RESUMO, ETC. | <b>LDR</b><br>00000naa^b2200000^^a4500<br>vymmdds2003^^^^bl^^^^^^^^^m^^^^^000^0^por^d<br>008<br>a BR-JpUFP<br><b>ED 040</b><br>1,<br>a NOME DO DISCENTE<br>0.1000<br>h<br>a Título do Trabalho<br>2450<br>$\Omega$<br>11<br>800<br>$a$ 165<br>300<br>11<br>a Universidade Federal da Paraíba, UNIVERSIDADE FEDERAL DA PARAIBA, NOME<br>DO PROGRAMA DE PÓS<br>a Resumo do Trabalho<br><b>OOU</b><br>0520 |
| Classificações e Associações<br>$\alpha$                                                                                                    | & Y 940<br>$\mathbf{A}$<br>941                                                                                                    | h<br>a Area do Trabalho<br><b>D</b> 940<br>11<br>$\bigcirc$ $\bigcirc$ $\bigcirc$<br>a Mestrado<br><b>D</b> 941                                                                                                    |
| Classe CDU:                                                                                                    | 942                                                                                                    | h<br><b>942</b><br>a NOME MEMBRO DA BANCA 1<br>C) O<br>11                                                                                                    |
| Classe Principal CDU:<br>Área CNPg associada à classe CDU :                                                                                                    | & Y<br>942<br>942                                                                                                    | 00 <sub>0</sub><br>942<br>a NOME MEMBRO DA BANCA 2<br>h<br><b>1</b> 942<br>a NOME MEMBRO DA BANCA 3<br>C) of                                                                                                    |
| -- Selecione --                                                                                                    | $A$ $Y$<br>942                                                                                                    | 11<br>$\bigcirc$ $\bigcirc$ $\bigcirc$<br>a NOME MEMBRO DA BANCA 4<br><b>D</b> 942<br>11                                                                                                    |
| Publicação Acadêmicas:<br>Titulo do Trabalho<br>NOME DISCENTE<br>Ver Versão Final da Producão Acadêmica<br>Endereço de acesso na base externa:                            | ▲ ¥ 942<br><b>M</b> 943                                                                                                    | C) or<br>942<br>a NOME MEMBRO DA BANCA 5<br>11<br>$\bigcirc$<br>$a$ 11/08/2020<br>0 943<br>1,                                                                                                    |
| 鸊                                                                                                    |                                                                                                    | Adicionar Campo de Dados<br>Adicionar Campo de Controle<br>Arquivo Digital: Escolher arquivo<br>Nenhum arquivo selecionado                                                                                                    |

**Figura 32** – Catalogação da Produção Acadêmica

Caso o usuário anexe um arquivo digital ao material que está sendo catalogado, o mesmo será exibido no Portal Público do SIGAA.

#### <span id="page-25-0"></span>**Operações Administrativas Usuário/Papel:** Administrador/Gestor Stricto.

O administrador/gestor do módulo Stricto Sensu poderá realizar as seguintes operações relacionadas ao fluxo de depósito de trabalhos acadêmicos, quais sejam: *Acompanhar Procedimentos após Defesa*, *Validar Embargos dos Termos de Autorização das Produções Acadêmicas* e *Emitir Termo de Autorização para Produções Acadêmicas* (Figura 33).

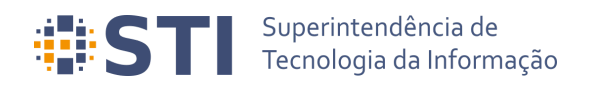

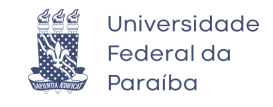

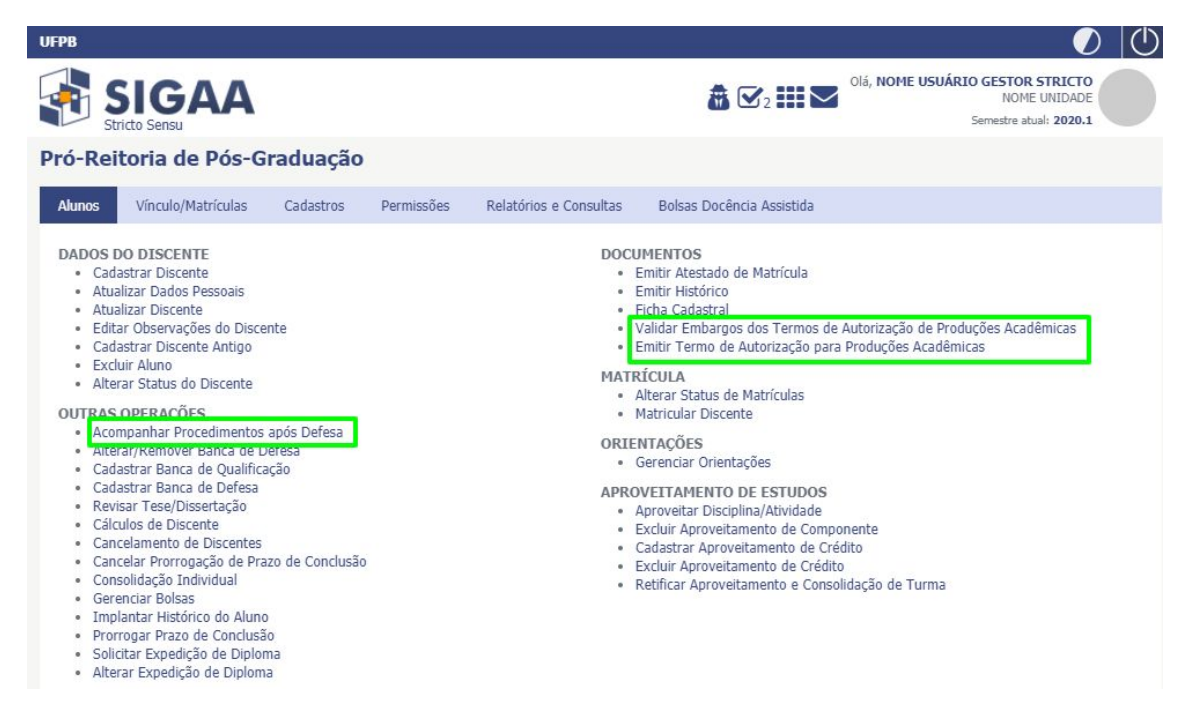

**Figura 33** – Operações administrativas relacionadas ao autodepósito

Os termos de autorização cadastrados com embargos devem ser validados para serem considerados assinados. Essa validação pode ser feita através da opção *Stricto Sensu → Alunos → Documentos → Validar Embargos dos Termos de Autorização de Produções Acadêmicas.*

Outra operação administrativa relevante é opção de retroceder os procedimentos de defesa para o passo anterior. A operação não é permitida caso o discente esteja no último (solicitação de diploma) ou no primeiro passo (consolidação). Isso pode ser feito em *Stricto Sensu → Alunos → Outras Operações → Acompanhar Procedimentos após Defesa*.

#### <span id="page-26-0"></span>**Referências**

● Manual do SIGAA UFRN. Disponível em: <https://docs.info.ufrn.br/doku.php>